# STM32F030-UART1\_DMA 使用提示

### 前言:

今天把 STM32F030C8T6 的串口 DMA 学习了一下, 为了加快各位研发人员的开发进度, 避免浪费大量的 时间在硬件平台上,写出个人代码调试的经验。个人水平有限,如有错误,还请指正 mr.li.ming@qq.com。

提示: 使用的内部 RC 时钟, 最大速度 48MHz;使用 USART1-PA9/PA10.

### 第一步: 初始化端口

- \* @brief 串口1端口初始化
- \* @param None
- \* @retval None
- \*\*\*\*\*\*\*\*\*\*\*\*\*\*\*\*\*\*\*Author:Liming\*\*/ \*\*\*\*\*\*\*\*\*\*\*\*\*\* \*\*\*\*\*\*\*\*\*\*\*\*\*\*

```
void USART1_GPIO_Init(void)
```
GPIO InitTypeDef GPIO Initstructure;

RCC\_AHBPeriphClockCmd(USART1\_GPIO\_CLK,ENABLE);

/\* Connect pin to Periph \*/

GPIO PinAFConfig(GPIOA, GPIO PinSource9, GPIO AF 1); // 注意这里是 GPIO PinSource9 GPIO\_PinAFConfig(GPIOA, GPIO\_PinSource10, GPIO\_AF\_1);

GPIO Initstructure.GPIO Pin=USART1 TX PIN; GPIO\_Initstructure.GPIO\_Mode=GPIO\_Mode\_AF; GPIO Initstructure.GPIO OType=GPIO OType PP; // 推挽输出 GPIO\_Initstructure.GPIO\_PuPd=GPIO\_PuPd\_UP; GPIO Initstructure.GPIO Speed=GPIO Speed 50MHz; GPIO Init(USART1 GPIO PORT,&GPIO Initstructure);

```
GPIO Initstructure.GPIO Pin = USART1 RX PIN; // 浮空输入
GPIO_Init(USART1_GPIO_PORT,&GPIO_Initstructure);
```
# 第二步: 初始化 UART1

- /\*\*\*\*\*\*\*\*\*\*\*\*\*\*\*\*\*\*\*\*\*\*\*\* \* @brief 串口1初始化
	- \* @param None
	- \* @retval None

 $\left\{ \right.$ 

 $\mathbf{I}$ 

\*\*\*\*\*\*\*\*\*\*\*\*\*\*\*\*\*\*\*\*\*\*\*\*\*\*\*\*\*\*

void USART1\_Init(uint32\_t BaudRate)

USART\_Initstructure; **USART InitTypeDef** 

RCC APB2PeriphClockCmd(USART1 CLK,ENABLE);

USART1 GPIO Init(); // 调用了上面的端口初始化, 故主函数里调用此函数即可。

USART\_Initstructure.USART\_BaudRate = BaudRate; USART\_Initstructure.USART\_Parity =USART\_Parity\_No; USART Initstructure.USART WordLength =USART WordLength 8b; USART\_Initstructure.USART\_StopBits =USART\_StopBits\_1; USART Initstructure.USART Mode = USART Mode Rx|USART Mode Tx; USART\_Initstructure.USART\_HardwareFlowControl =USART\_HardwareFlowControl\_None; USART\_Init(USART1,&USART\_Initstructure);

USART ClearFlag(USART1,USART FLAG TC); USART DMACmd(USART1,USART DMAReq Tx,ENABLE); USART\_Cmd(USART1,ENABLE); // 使能串口

## 第三步: DMA1 中断配置

\*\*\*\*\*\*\*\*\*\*\*\*\*\*\*\*\*\*\*

- \* @brief DMA1 中断配置
- \* @param None
- \* @retval None

 $\{$ 

\*\*\*\*\*\*\*\*\*\*\*\*\*\* \*\*\*\*\*\*\*\*\*\*\*\*\*\*\*Author:Liming\*\*/

\*\*\*\*\*\*\*\*\*\*\*\*\*

void DMA1\_NVIC\_Init(void)

NVIC\_InitTypeDef NVIC\_InitStructure;

NVIC\_InitStructure.NVIC\_IRQChannel = DMA1\_Channel2\_3\_IRQn; NVIC InitStructure.NVIC IRQChannelCmd = ENABLE; NVIC\_InitStructure.NVIC\_IRQChannelPriority = 2;

NVIC\_Init(&NVIC\_InitStructure);

### 注意事项:

#### 1. USART1 发送数据 使用的是 DMA1 的第二通道。查表可知, 为什么还有第四通道 呢, 那是给 USART1 端口重映射了之后使用的。

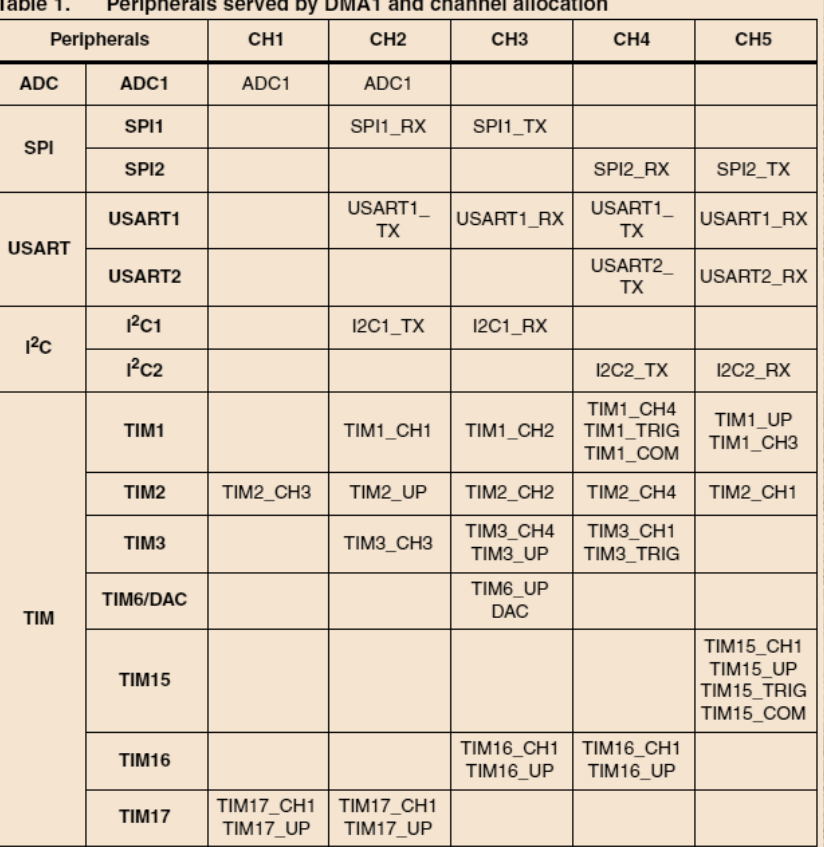

### 第四步: DMA1 配置

- 
- \* @brief DMA1 配置
- \* @param None
- \* @retval None

\*\*\*\*\*\*\*\*\*\*\*\*\*\*\*\*\*\*\*\*\*\* \*\*\*\*\*\*\*\*\*\*\*\*\*\*\*\*\*\*\*Author:Liming\*\*/

\*\*\*\*\*\*\*\*\*\*\*\*\*\*\*\*\*\*\*\*\*\*\*\*\*\*

#### void DMA1 Init(void)

DMA InitTypeDef DMA InitStructure; RCC AHBPeriphClockCmd(RCC AHBPeriph DMA1,ENABLE);

DMA InitStructure.DMA BufferSize = 12; // 缓存大小 DMA\_InitStructure.DMA\_M2M = DMA\_M2M\_Disable; // 内存到内存关闭 DMA InitStructure.DMA Mode = DMA Mode Normal; // 普通模式 DMA InitStructure.DMA DIR = DMA DIR PeripheralDST; // 内存到外设 DMA InitStructure.DMA Priority = DMA Priority High; // DMA 通道优先级 DMA InitStructure.DMA MemoryInc = DMA MemoryInc Enable;// 内存地址递增 DMA InitStructure.DMA PeripheralBaseAddr = (uint32 t)&USART1->TDR; // 外设地址 DMA InitStructure.DMA PeripheralInc = DMA PeripheralInc Disable:// 外设地址不变 DMA\_InitStructure.DMA\_MemoryDataSize = DMA\_MemoryDataSize\_Byte; // 内存数据长度 DMA InitStructure.DMA MemoryBaseAddr = (uint32\_t)UART1\_TXBUFFER; // 定义内存基地址 DMA InitStructure.DMA PeripheralDataSize = DMA PeripheralDataSize Byte;//外设数据长度

DMA Init(DMA1 Channel2,&DMA InitStructure); DMA\_ClearITPendingBit(DMA1\_IT\_TC2); // 清除一次 DMA 中断标志 DMA ITConfig(DMA1 Channel2,DMA IT TC,ENABLE);// 使能 DMA 传输完成中断

DMA1 NVIC Init(); // 调用了上面的中断配置, 故主函数里调用此函数即可 DMA\_Cmd(DMA1\_Channel2,ENABLE);

#### 注意事项:

 $\mathcal{E}$ 

- 1. 缓存大小: 就是你一次要发送多长的数据。
- 2. DMA 方向: 因为是串口发送数据, 所以是从内存到外设, USART1 对于单片机来 讲是个外设。定义的发送数组是内存。
- 3. 内存地址递增: 其实不难理解, 从发送数组的 UART1\_TXBUFFER[0]-UART1\_TXBUFFER[n]肯定是递增的。
- 4. 外设地址不递增: 所有的数据都是通过串口发送寄存器发出去, 所以外设地址不 变。
- 5. 内存/外设数据长度: 串口发送的数据都是字节为单位, 所以长度是 Byte
- 6. DMA ITConfig(DMA1 Channel2,DMA IT TC,ENABLE);注意这一句不要写错。

# 第五步:**DMA1** 的中断处理函数

```
 * @brief DMA1_Channel1 中断服务函数
   * @param 无
   * @retval 无
   */
void DMA1_Channel2_3_IRQHandler(void)
```
{

/\*\*

```
/*判断 DMA 传输完成中断*/
```
if(DMA\_GetITStatus(DMA1\_IT\_TC2) != RESET)  $\left| \cdot \right|$ 

UART1\_STATE = 2;// send over

```
}
/*清除 DMA 中断标志位*/
```

```
DMA_ClearITPendingBit(DMA1_IT_TC2);
```

```
}
```
这里使用了一个变量 UART1\_STATE 作为标志位

# 第六步:使用 **DMA1** 发送串口数据

 USART1\_Init(115200); DMA1\_Init();

while(1)

{

**HERE III** 

}

if(UART1\_STATE==2)

UART1\_STATE = 1;

 DMA\_Cmd(DMA1\_Channel2,DISABLE); // 发送完成先关掉 DMA 通道 DMA\_SetCurrDataCounter(DMA1\_Channel2,12); // 设置需要发送的长度 DMA\_Cmd(DMA1\_Channel2,ENABLE); // 再打开 DMA 通道

 GPIO\_SetBits(GPIOA,GPIO\_Pin\_4);Delay(500); GPIO\_SetBits(GPIOA,GPIO\_Pin\_3);Delay(500); GPIO\_ResetBits(GPIOA,GPIO\_Pin\_4);Delay(500); GPIO\_ResetBits(GPIOA,GPIO\_Pin\_3);Delay(500);

}

#### 注意事项:

**1.** 一定要注意,**DMA** 的传输有个长度计数器,**DMA** 传输完成后,计数器里的值就变 成了 **0**;数据是不传了,但是通道并没有关闭。所以想要再次传输就需要修改这个 长度计数器的值,但是这个值的修改必须要关闭通道后修改。所以就有了上面的 步骤,关闭通道**—**修改计数值**—**打开通道

希望对各位看官有所帮助,并能触类旁通,对于外设到内存啊,内存到内存啊,ADC 与 DMA 啊, SPI 与 DMA 都能轻松的应用。